# **Boletim Técnico**

# **TOTVS**

#### **Gestão de Empresas na relação de Responsáveis x Bens**

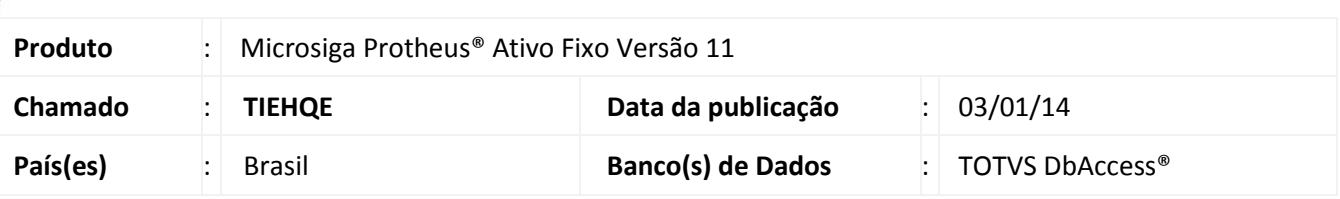

Implementada a melhoria que possibilita a seleção das empresas e filiais que são consideradas para o relatório **Responsáveis x Bens (ATFR320)**.

### Importante

- Esta melhoria está disponível apenas para a versão personalizável do relatório (TReport).
- Caso nenhuma empresa ou filial for selecionada, é gerado o relatório somente para a filial corrente.

#### **Procedimento para Implementação**

O sistema é atualizado logo após a aplicação do pacote de atualizações (*Patch*) deste chamado.

#### **Procedimentos para Utilização**

- 1. No **Ativo Fixo (SIGAATF)** acesse **Relatórios/Cadastros/Respons. x Bens (ATFR320).**
- 2. Em **Ações Relacionadas**, clique em **Parâmetros**.
- 3. Informe os parâmetros seguindo a orientação do *help*.
	- No parâmetro **Seleciona filiais,** informe **Sim** caso queira escolher as filiais das quais serão selecionados os dados para o relatório; caso informe **Não**, somente os da filial corrente são considerados.
- 4. Confira os parâmetros e confirme.
- 5. Após configurar o relatório, clique em **Imprimir.**
	- Caso se opte pela seleção de filais, é apresentado o *wizard* para a seleção das filiais das quais são considerados os dados para o relatório: siga os passos do *wizard* e marque as desejadas para o relatório. Caso nenhuma filial seja marcada, o relatório é gerado somente para a filial corrente.

# **Boletim Técnico**

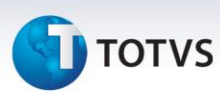

## **Informações Técnicas**

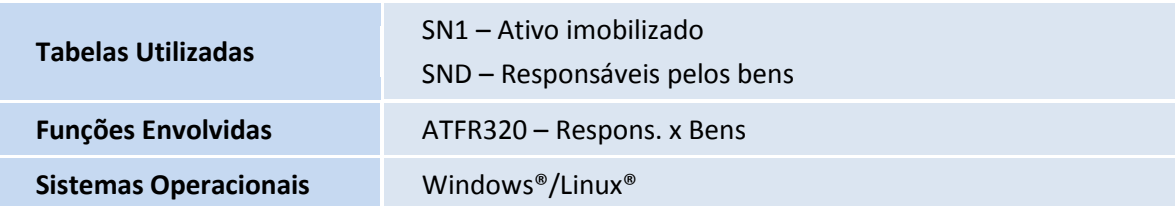